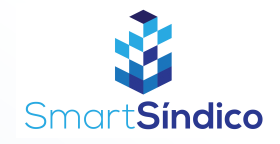

## Cadastro de entregas Siga o passo-a-passo abaixo

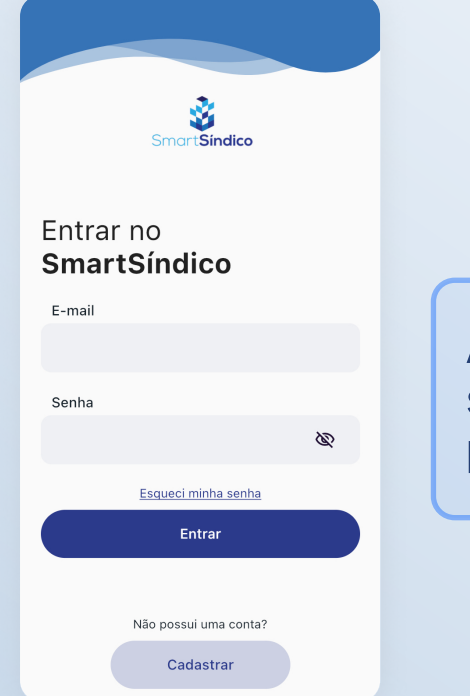

Abra o aplicativo SmartSíndico, digite o seu E-mail e Senha e em seguida pressione "Entrar"

Pressione "Entregas" para acessar a central de entregas

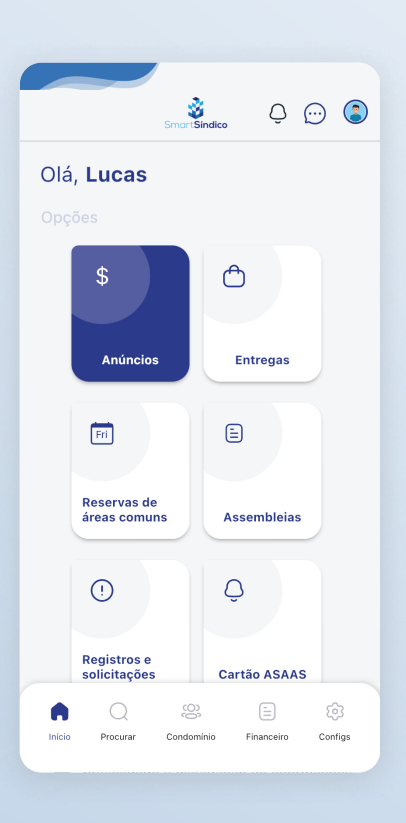

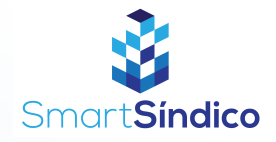

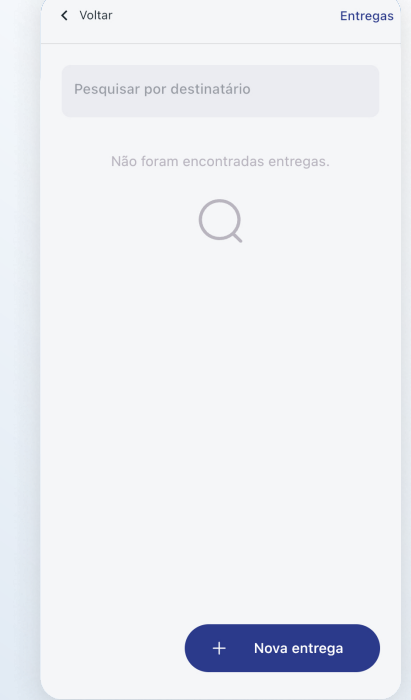

## Pressione o botão "Nova entrega"

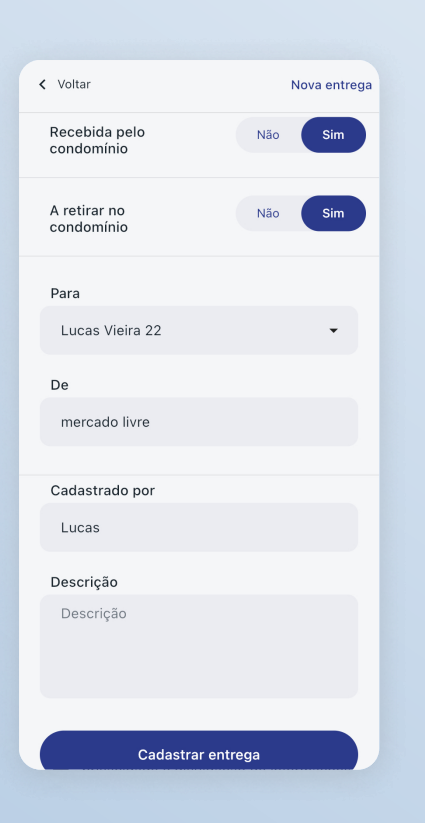

Preencha com as informações da entrega e clique em "Cadastrar entrega"